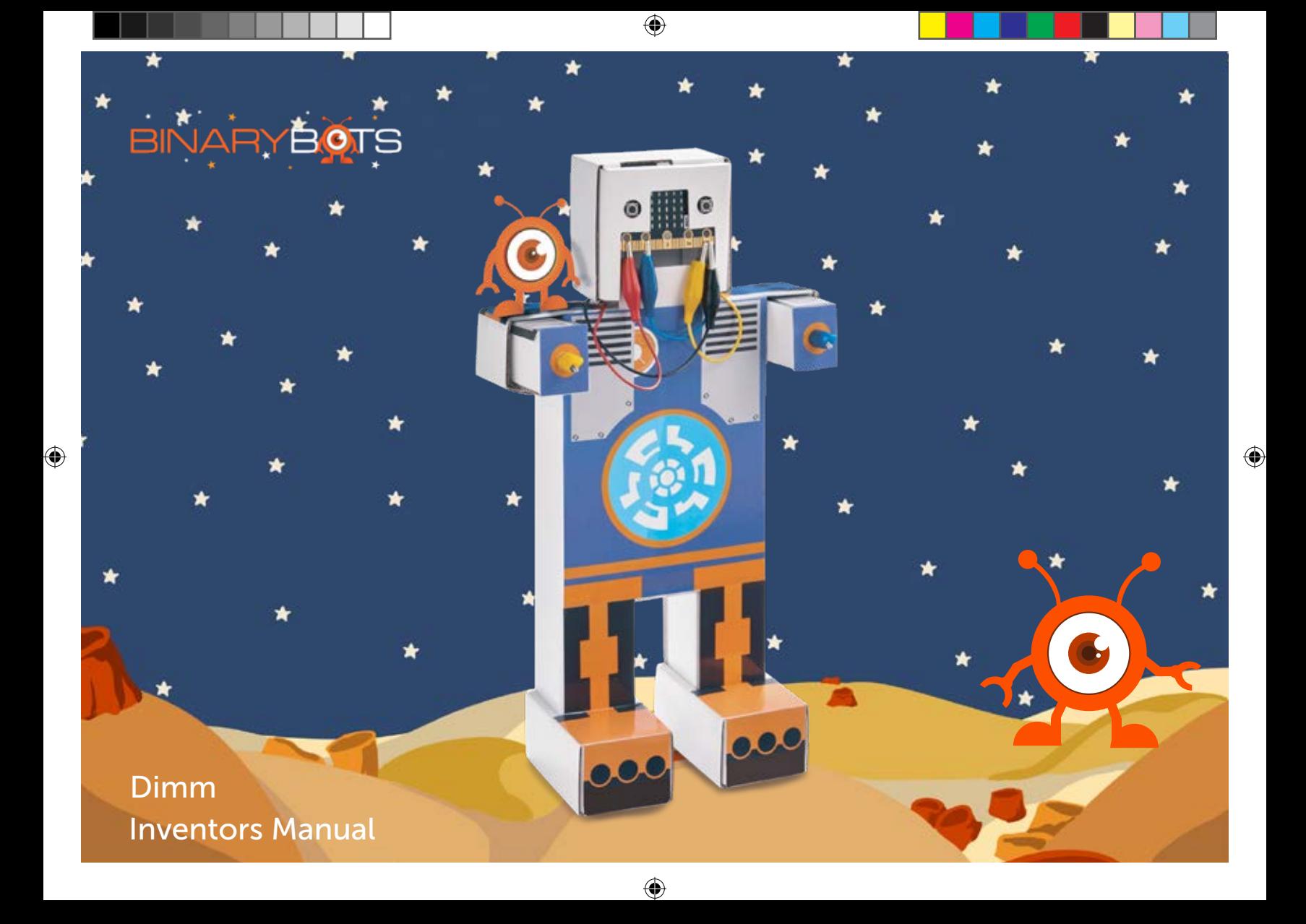

#### Safety Precautions

- Parents please read the instructions carefully with your children prior to first use.

- Please keep this instruction manual as it contains important safety information

- The toy is only for connection to Class II computer equipment bearing the double

insulation symbol -

8+

◈

- Any included electronic terminals must not be short circuited

- Do not touch the temperature sensor when in use - The battery and battery box must be connected with the correct polarity

- Do not connect more than one battery at a time

- Exhausted batteries must be removed from the toy

WARNING: Only for use by children aged 8 years and older. Instructions for parents are included and must be observed

CB Information Systems Ltd LS5 3BT UK

Waste Electrical and Electronic Equipment (WEEE)

Bring electrical appliances to local collecting points for waste electrical and electronic equipment. Other components can be disposed of in domestic refuse

Copyright © 2016 CB Information Systems Ltd. All rights reserved.

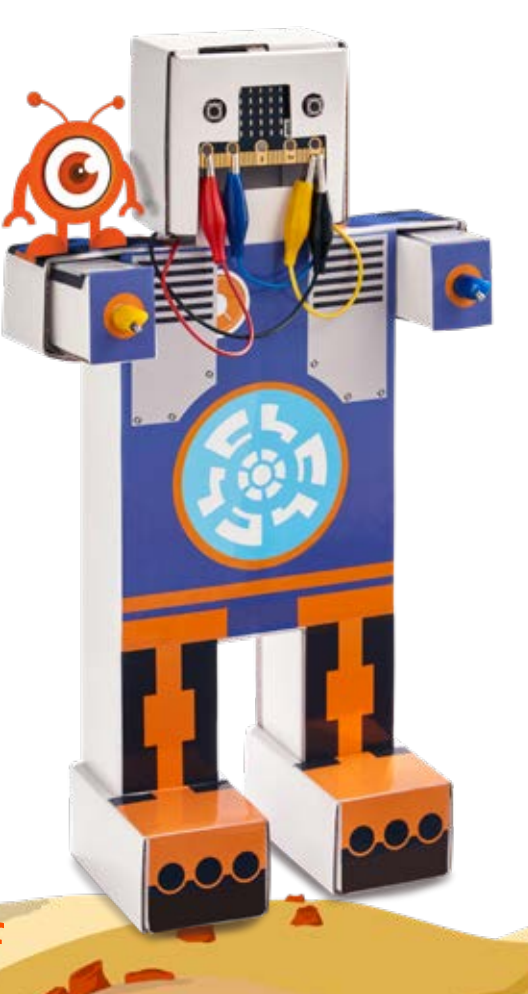

♠

♠

#### Find lots of fun activities at www.binarybots.tech

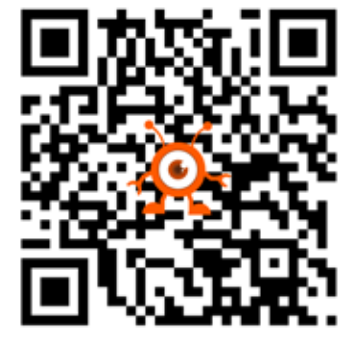

Colours and decorations may vary from those shown.

◈

Please remove everything from the packaging and check the contents.

If any items are missing, please contact the BinaryBots team.

Contact details are on our website.

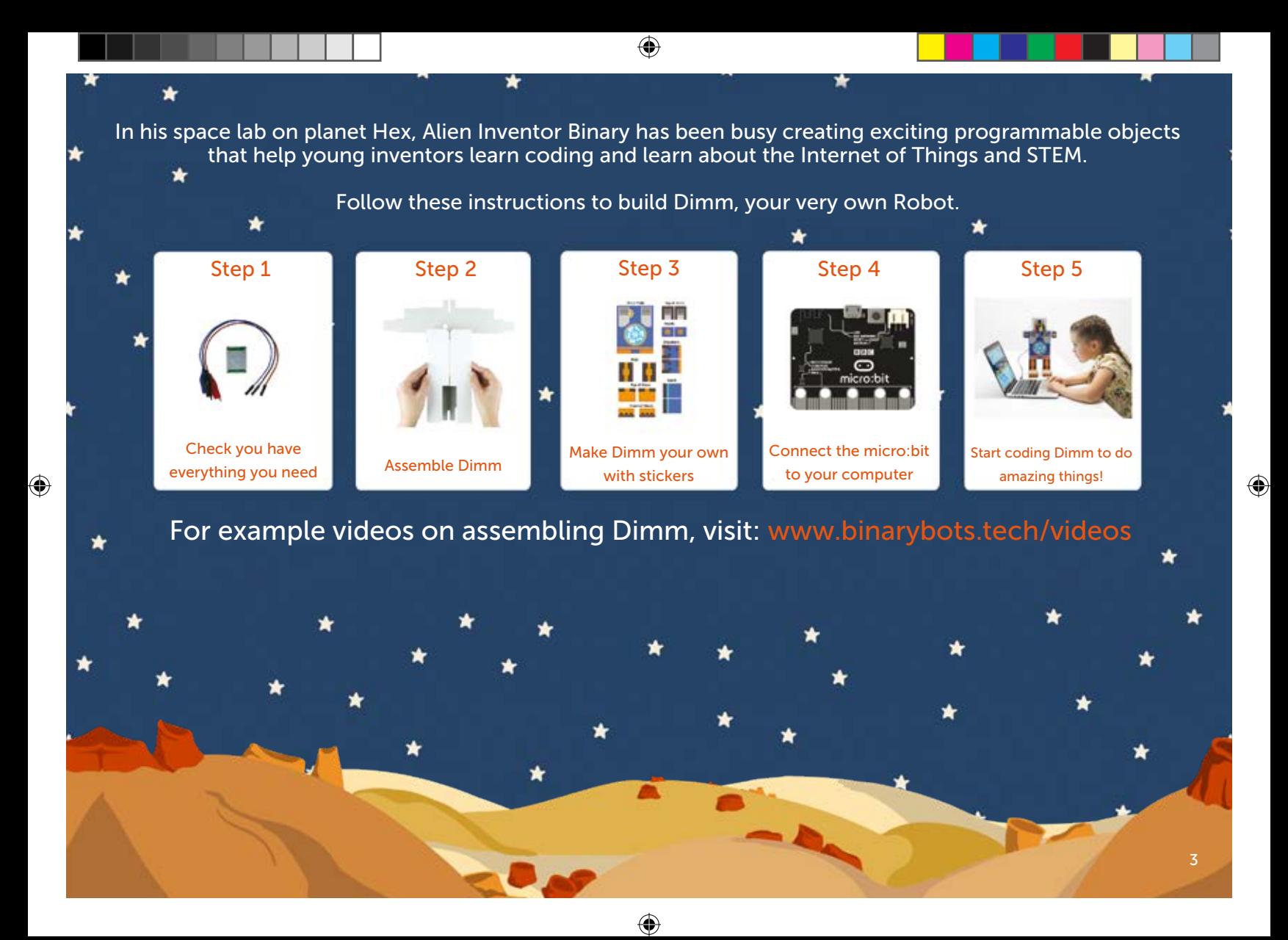

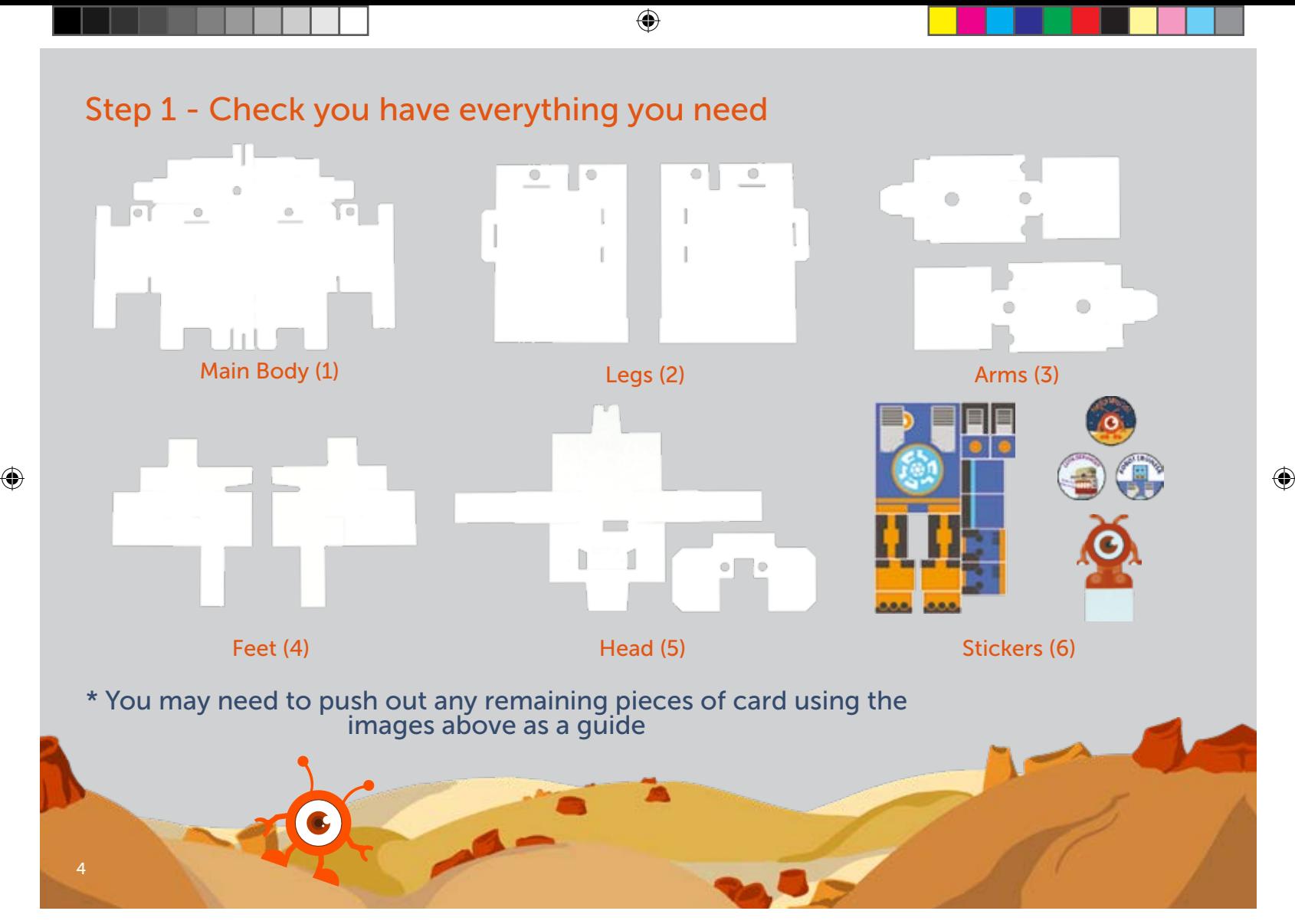

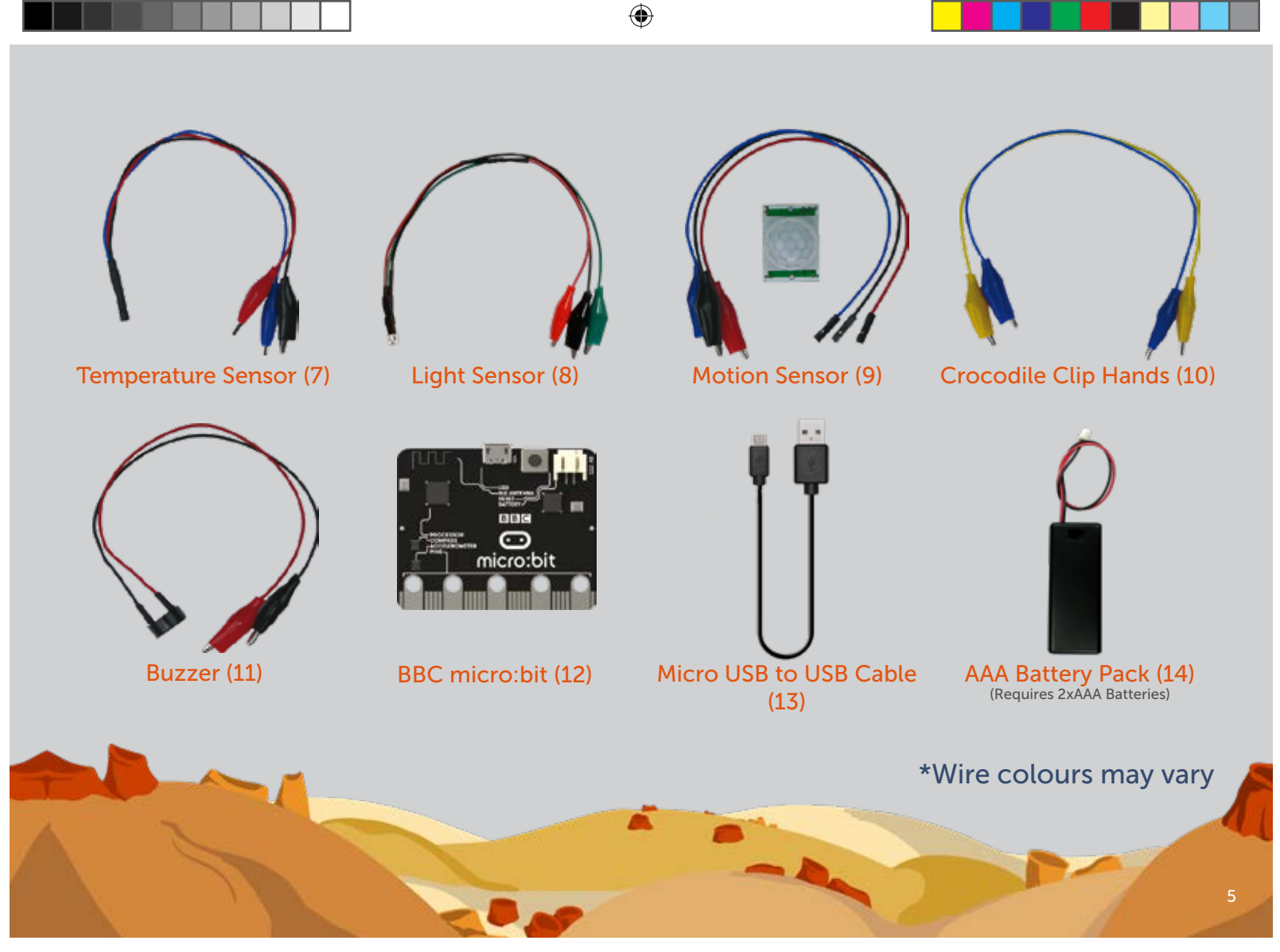

 $\bigcirc$ 

 $\bigcirc$ 

⊕

# Step 2 - Assemble Dimm - Dimm's Body

 $\bigcirc$ 

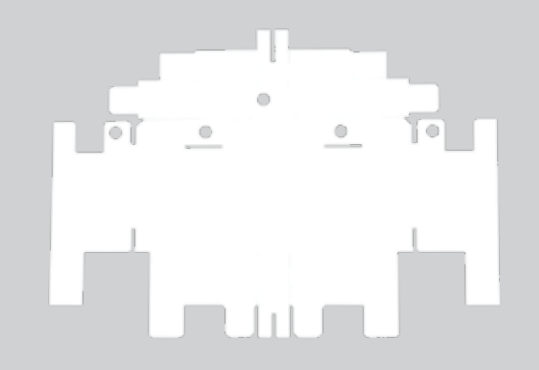

Take Dimm's main body (1) out of the box & unfold it.

 $\bigcirc$ 

Fold in one side of the main body,  $\overline{\bullet}$  $\Box$ ⊤ | ज  $\circ$  $^{\circ}$ lining the edge of the cardboard with the middle of the body. $\overline{\mathbf{A}}$ 

 $\bigoplus$ 

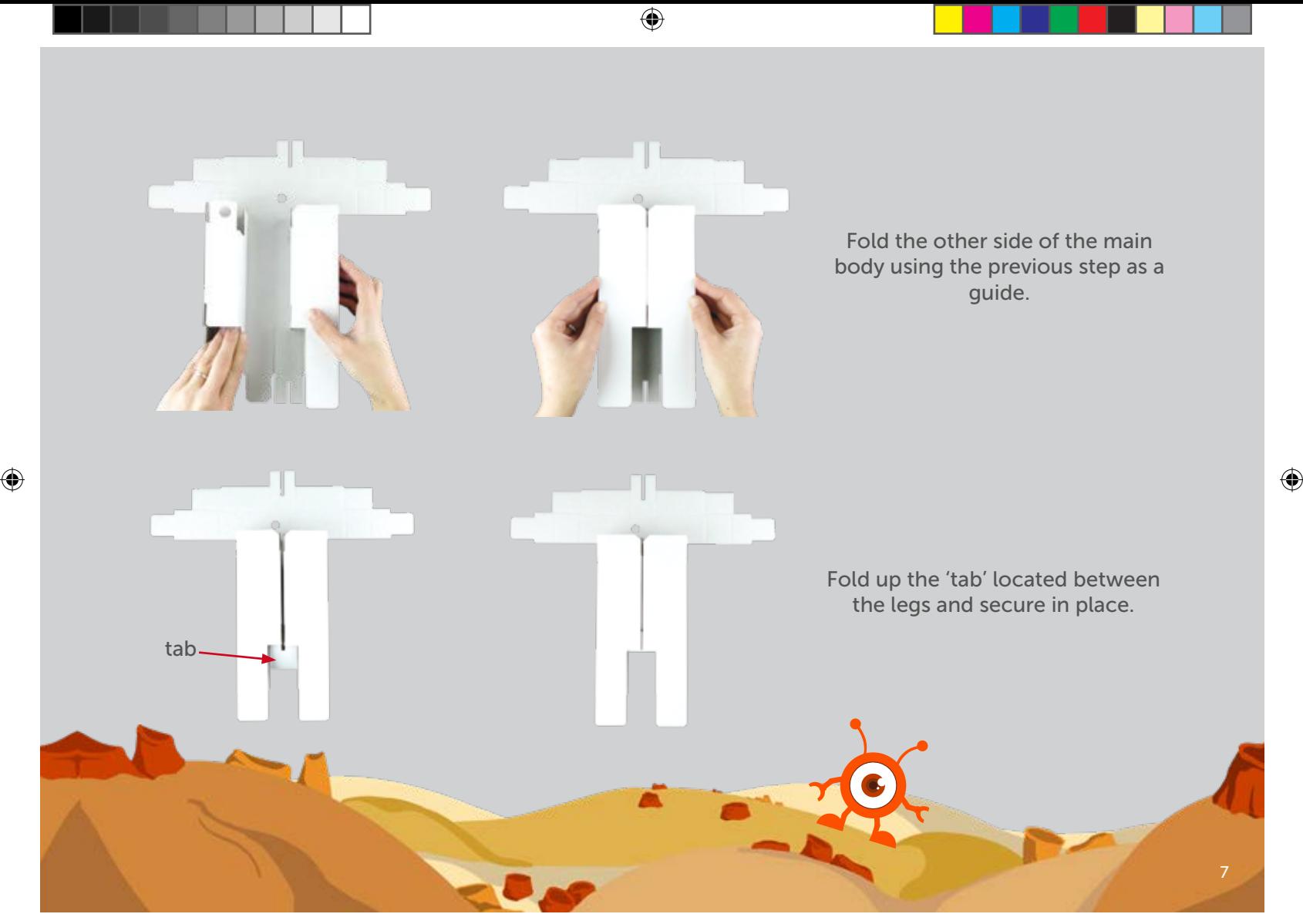

# Step 2 - Assemble Dimm - Dimm's Legs and Feet

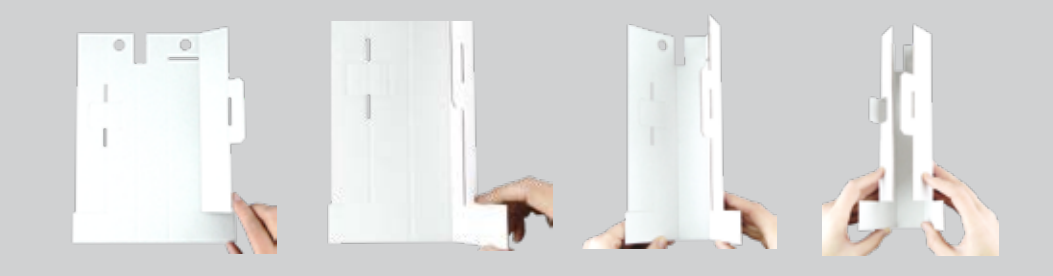

 $\bigcirc$ 

Find Dimm's legs (2) and partially fold along all the creases.

 $\bigcirc$ 

Fold the strips of cardboard over and secure in place with the fold lock. Repeat for the second leg.

⊕

 $\Rightarrow$ 

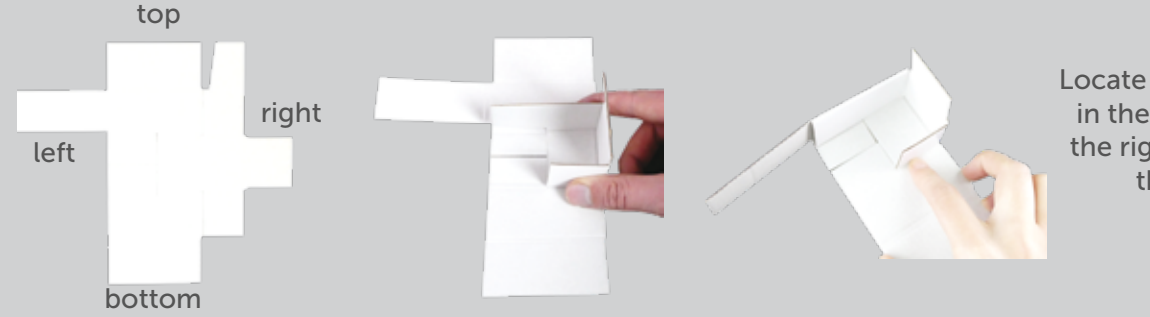

Locate Dimm's feet (4), fold in the sides, starting with the right section and then the top section.

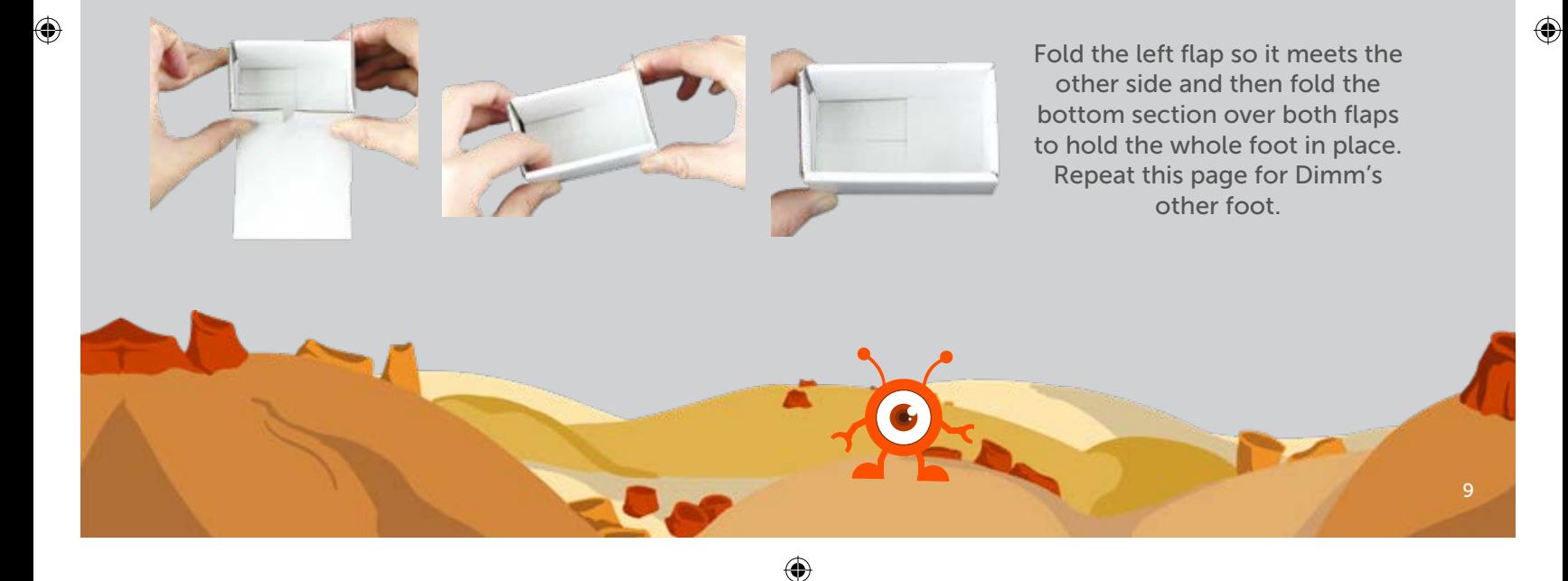

⊕

#### Step 2 - Assemble Dimm - Put the Feet on the Legs

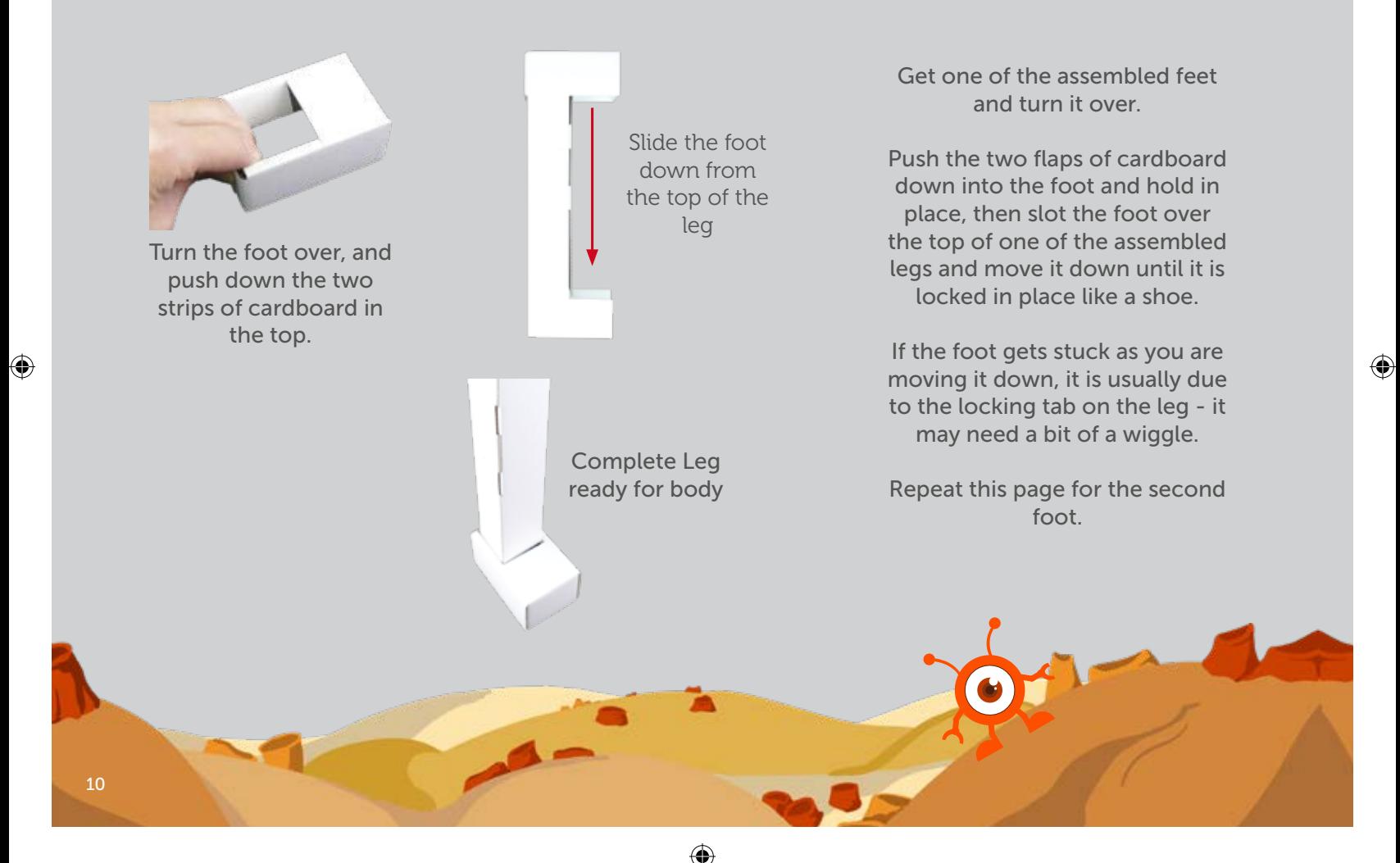

♠

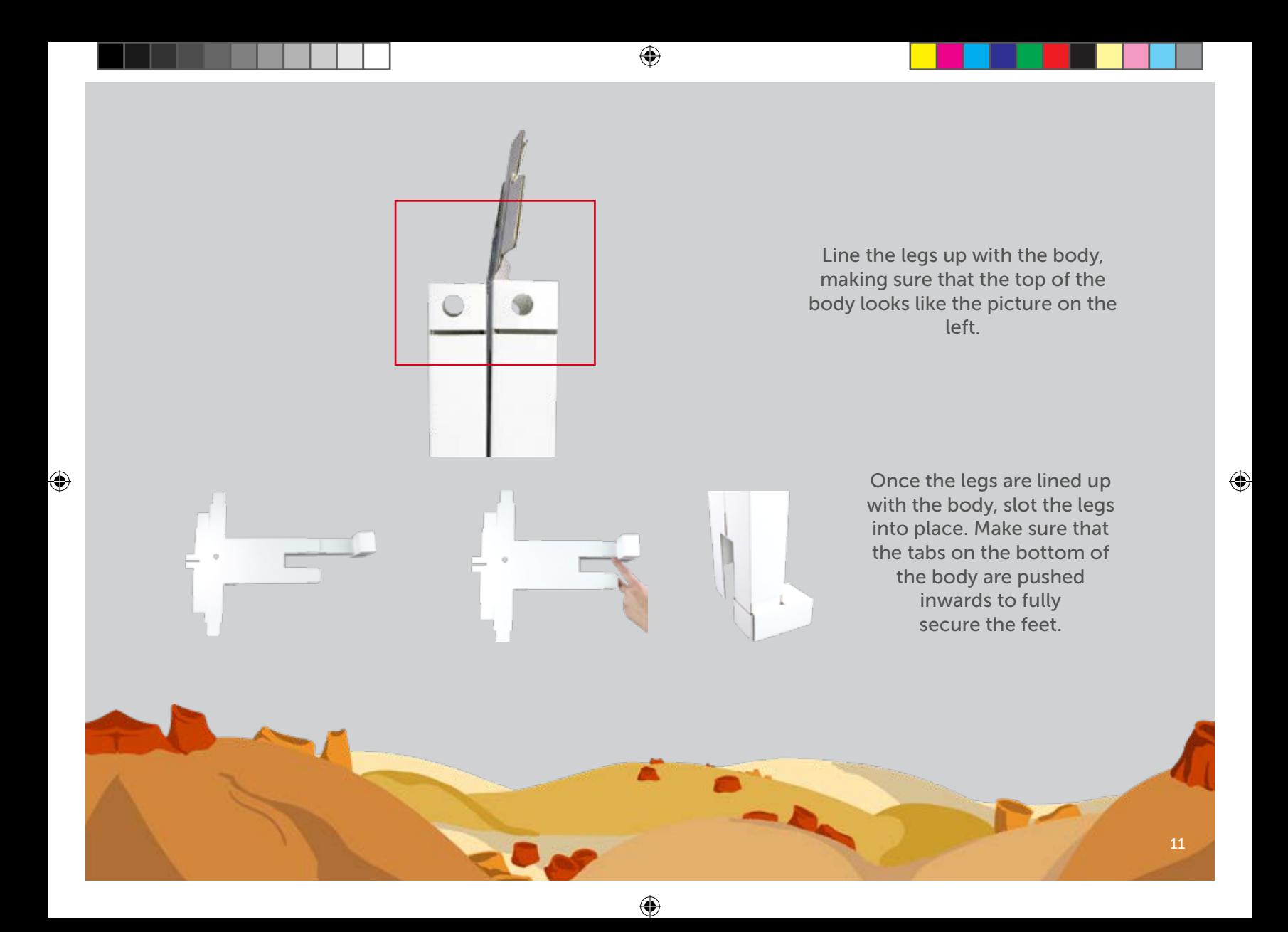

#### Step 2 - Assemble Dimm - Installing Components

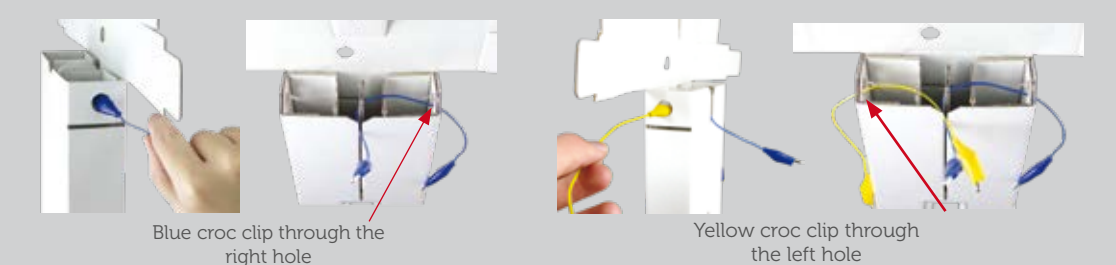

 $\hat{\mathbf{\Theta}}$ 

Locate the blue & yellow crocodile clip hands (10) and thread the blue crocodile clip through the hole on the right and the yellow crocodile clip through the hole on the left.

 $\bigcirc$ 

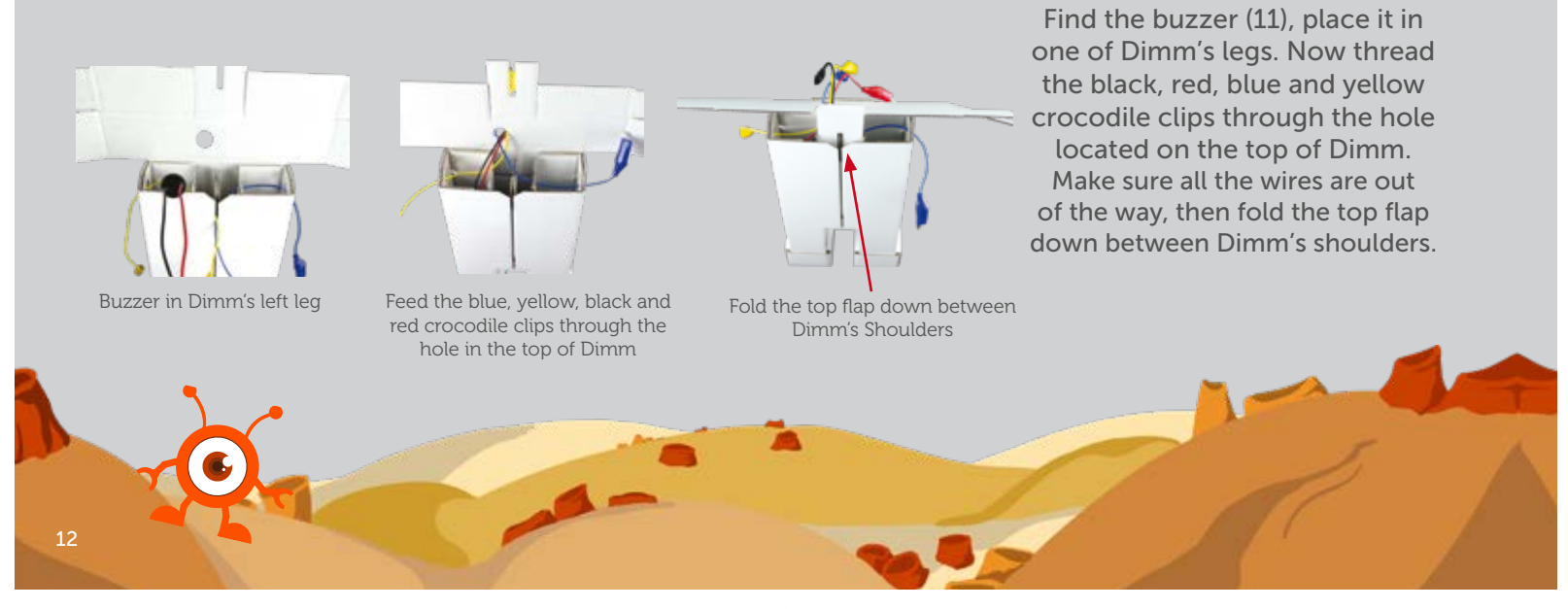

⊕

♠

#### Step 2 - Assemble Dimm - Dimm's Arms

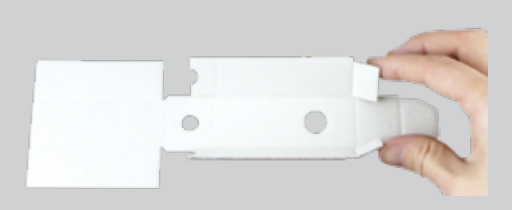

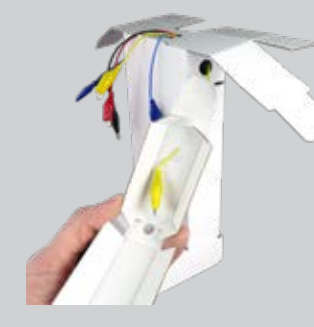

⊕

Locate Dimm's Arms (3). Partially fold along all the fold lines. Next thread the yellow crocodile clip wire from Dimm's body, through the shiny outside of the larger hole on the arm.

 $\bigoplus$ 

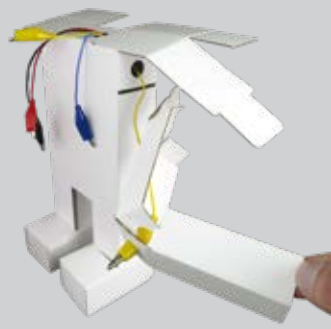

♠

Push the plastic casing on the crocodile clip back a bit and wedge the clip into the smaller hole of the arm, giving it a small push to make sure it is secure.

 $\bigcirc$ 

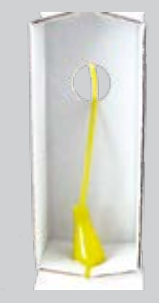

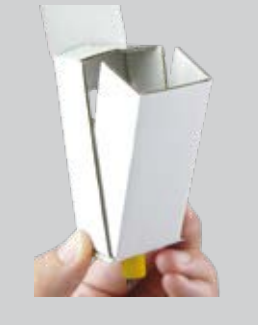

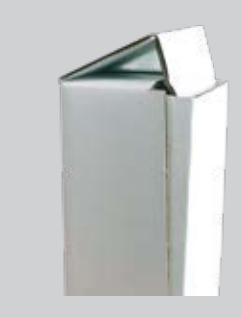

⊕

Making sure the crocodile clip is secure in the small hole, first fold the sides of the arm in and then the front of the arm up to make the box complete. Finally, fold the flap of cardboard to lock the arm together.

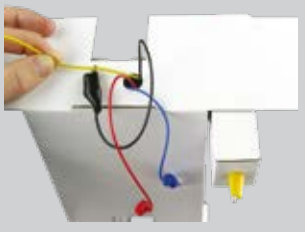

Gently pull on the other end of the yellow wire to guide the arm up and into place under the shoulder

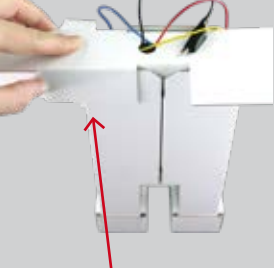

Fold the back section down

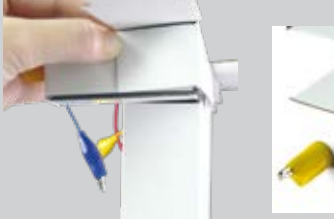

 $\bigcirc$ 

Fold the back flap around and shoulder flap over the arm, slotting the shoulder flap under the arm into the slot to lock everything in place.

Repeat pages 13 - 14 for the other arm.

◈

 $\hat{\mathbf{\Theta}}$ 

#### Step 2 - Assemble Dimm - Making the Head

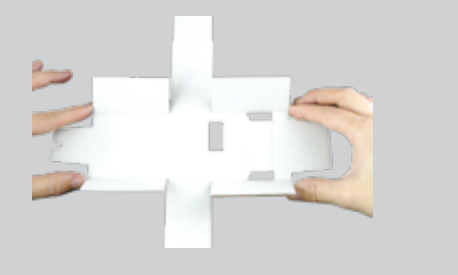

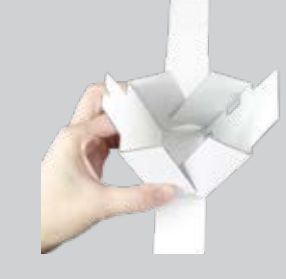

⊕

 $\bigoplus$ 

Locate the main part for the BBC micro:bit head (5) Fold the side flaps inwards and then up to join each other.

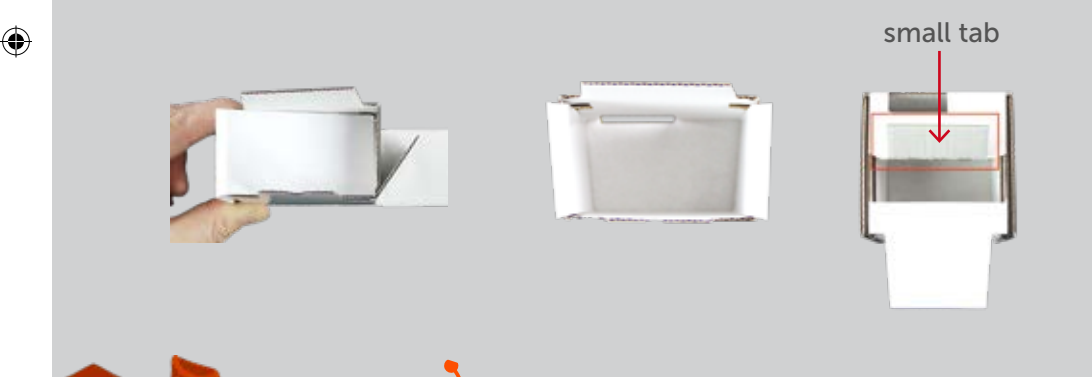

Fold the long strips of card up and fold them in to the head to lock everything together.

Making sure the head is the right way up and facing fowards fold the small tab of card in the middle inwards.

15

 $\bigcirc$ 

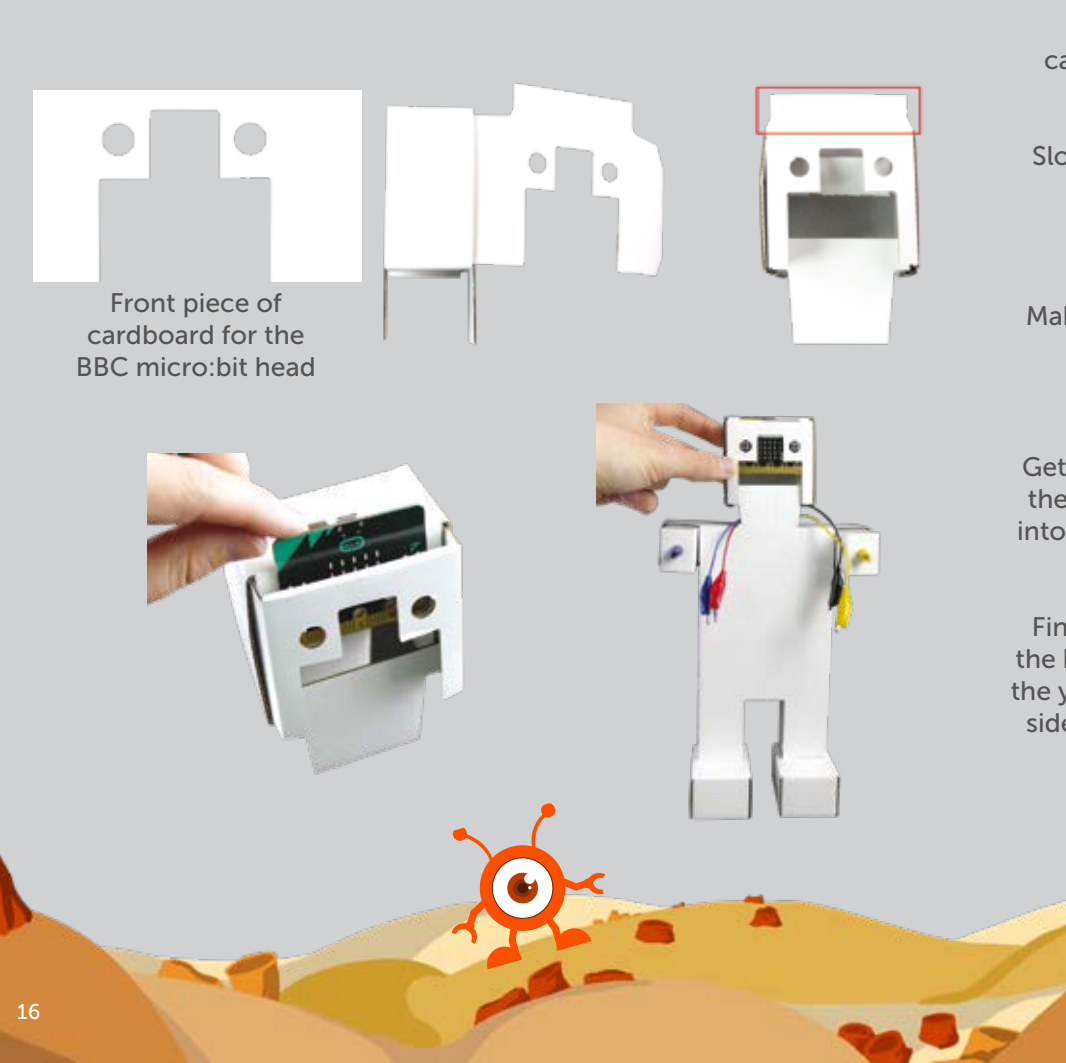

 $\bigcirc$ 

⊕

◈

Locate the front piece of cardboard for the BBC micro:bit head (5).

Slot the side flaps into the sides of the head.

Next fold the top tab down.

Make sure that the small tab folded earlier is still folded down.

Get the BBC micro:bit (12) and with the buttons facing forwards, slot it into the head behind the front piece of cardboard.

 $\bigoplus$ 

Finally, making sure that you have the blue & red wires on one side and the yellow & black wires on the other side, slot the whole head on top of Dimm's body.

### Step 2 - Assemble Dimm - Wiring up the head

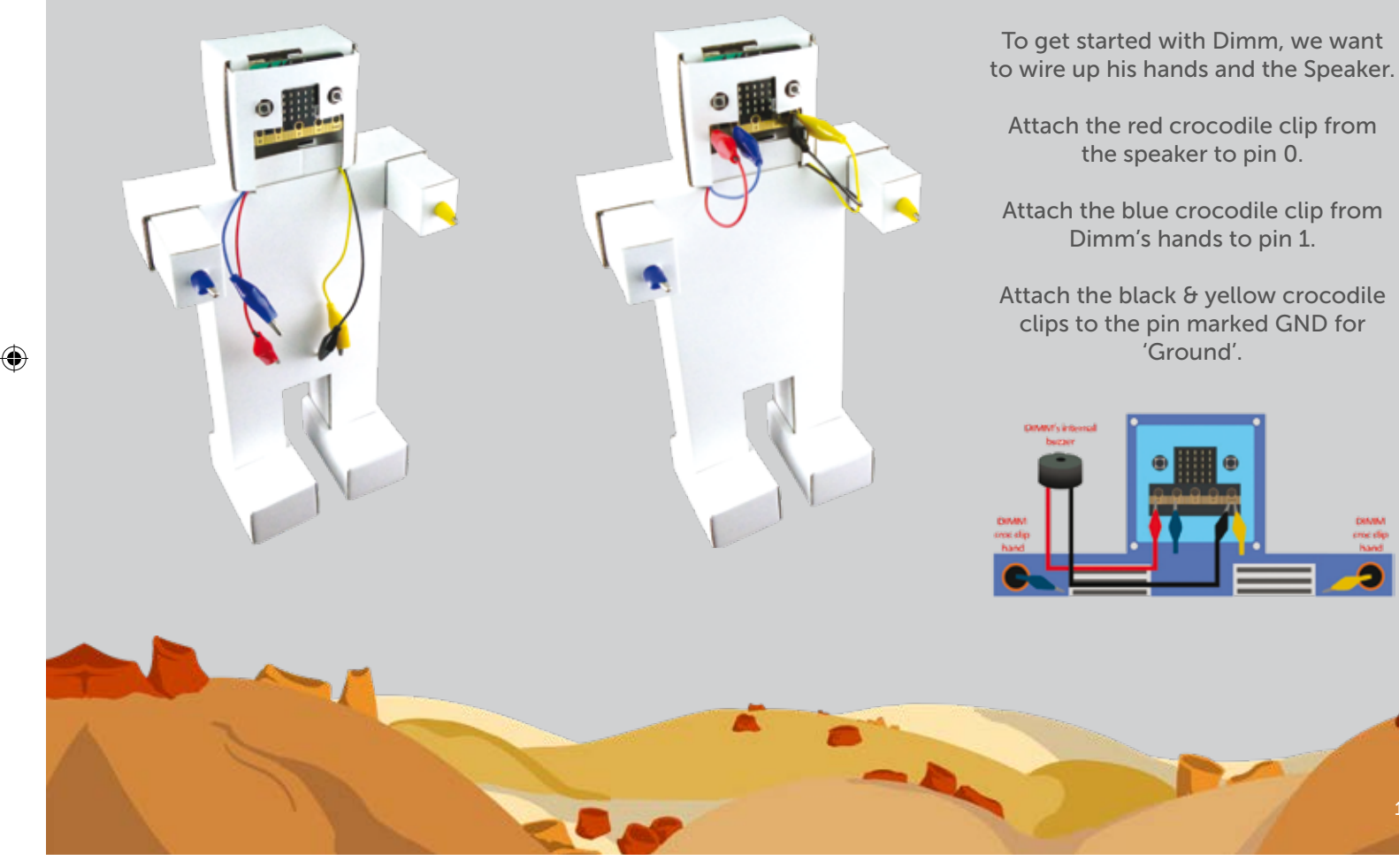

 $\bigoplus$ 

♠

17

 $\bigcirc$ 

## Step 3 - Make Dimm Your Own With Stickers

 $\bigcirc$ 

Get the sticker sheet out of the kit (6) & stick the different sections on to your finished Dimm. Lay Dimm down for ease and make sure that the wires are out of the way.

♠

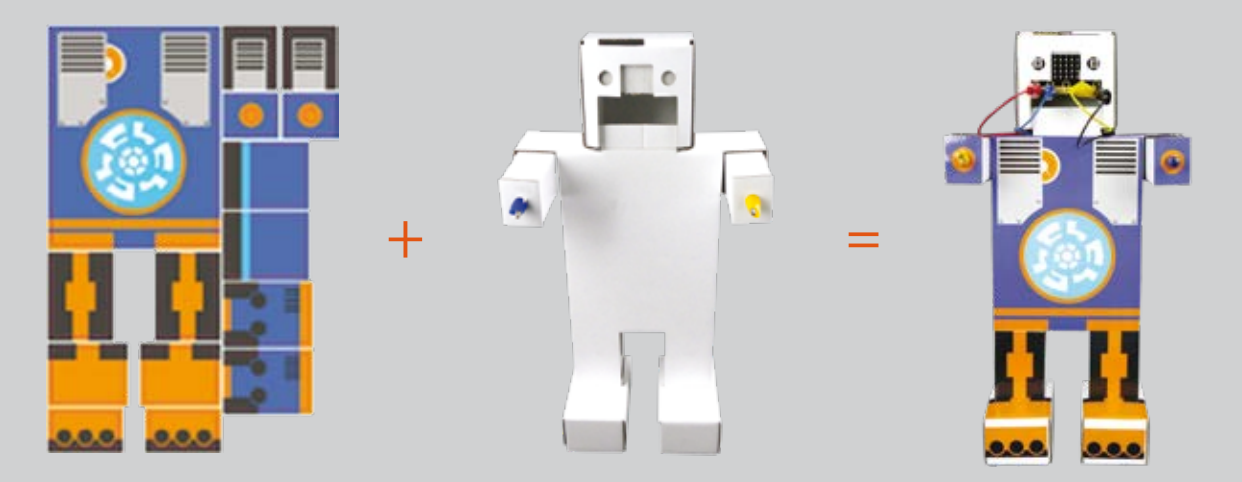

 $\bigcirc$ 

You can also colour in Dimm using pens or create your own design online to be printed and stuck on Dimm.

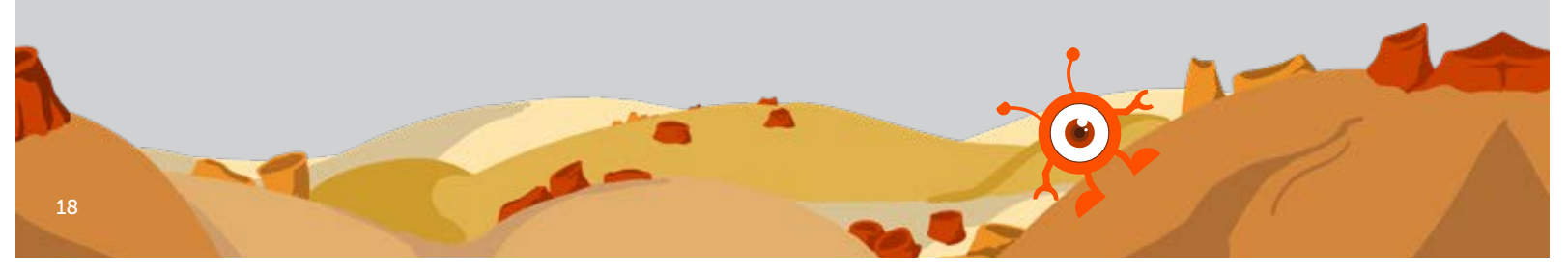

⊕

# Step 4 - Connecting the BBC micro:bit to a computer or Mobile Device

To connect to a PC or Mac - You will need to use the USB cable provided (13)

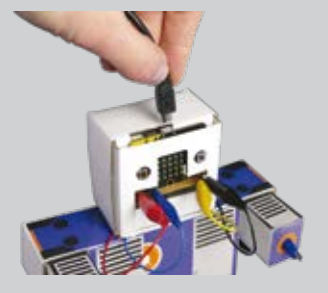

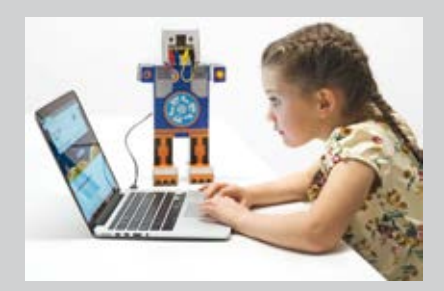

Now you need to plug the BBC micro:bit on Dimm, into your computer using the USB cable provided (13).

#### To connect to a mobile device - You will need to use the battery pack provided (14)

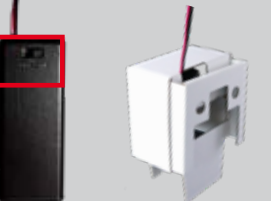

◈

Make sure the battery pack is turned on and inserted into Dimms head. We recommend this for demonstration purposes

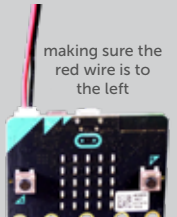

Connect the battery to the BBC micro:bit

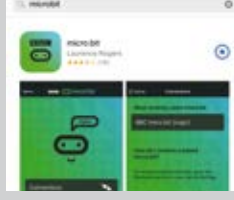

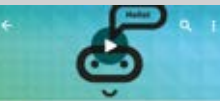

Go to your device store, for example if you have an Apple go to the App store, if you have an Android go to the Play store, search for "micro:bit" and install the app to your device.

Once you have installed the app, open it, click on find connections and then the 'Pair a new micro:bit' button which is normally yellow. Follow the instructions to connect your micro:bit with Bluetooth.

◈

19

## Step 5 - Start coding Dimm to do amazing things

**Chaution** 

When you are coding using the BBC micro:bit, you need to do it through their online editor.

♠

♠

If using a computer, open the web browser and go to http://microbit.org/ When it loads, click on "Let's Code" shown in the image below, on the left in the red box.

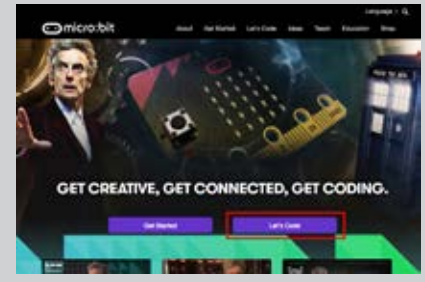

Power your imagination with code

We've get some busing one feature and scient Don't a

ó

If you are using your mobile device, click on "Create Code" which will take you to the website.

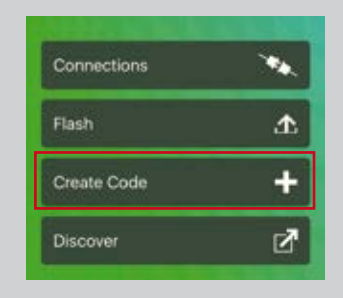

◈

There are lots of different types of editor you can use to program the BBC micro:bit. We are going to use the 'JavaScript Blocks Editor (PXT)' for this project. Click on the 'Let's Code' button shown in a red box on the left.

◈

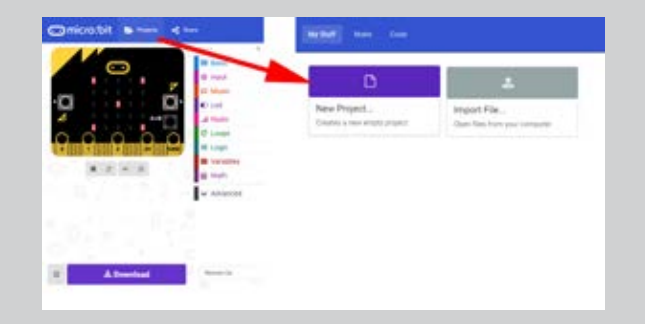

 $\bigoplus$ 

◈

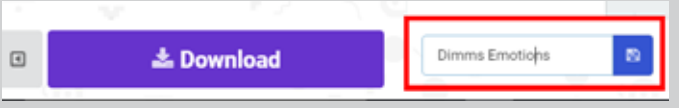

#### When you see the script window, click on 'Projects' -> 'New Project..'.

Next you will need to rename the project so it is easier to locate later in the activity, change the name to something meaningful i.e Dimms Emotions.

Click on the 'Input' tab, select a 'on pin P0 pressed' block, this pin will listen out to see when a pin is pressed. Its called registering an 'event handler' that will do something when you hold Dimm's hands. What is actually happening, is you are completing a circuit from the hand that is connected to pin P1.

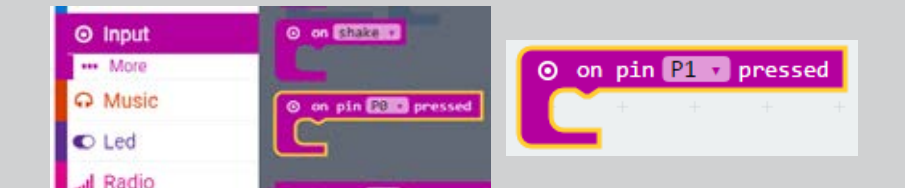

◈

### Step 5 - Start coding Dimm to do amazing things

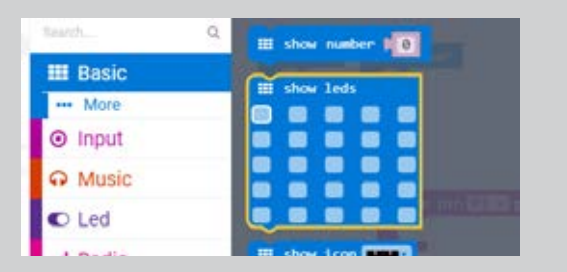

◈

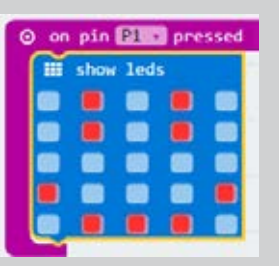

⊕

Click on the 'Basic' tab and select the 'show leds' block. This block will allow you to light up Dimm's face however you want. Drag the block over the 'on pin P1 pressed' block and then tick the boxes to create an emotion for Dimm, for example a happy face!

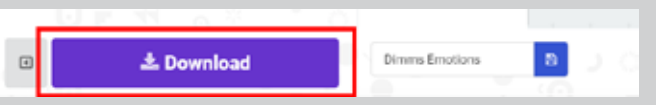

The program is ready to run, so click on 'Download' at the bottom of the window - this will create your code and download it to your computer or your mobile device

◈

#### If you are using a computer:

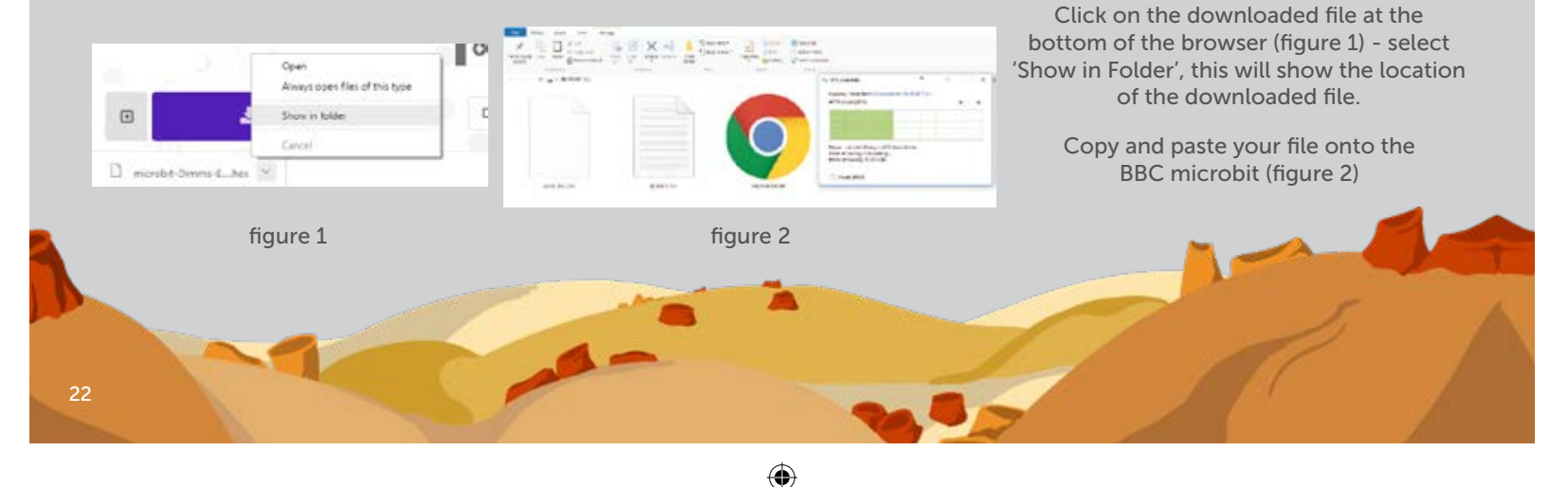

#### If you are using a mobile device:

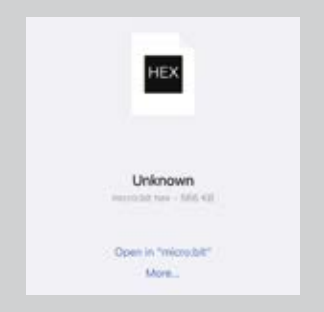

Tap on the 'Open in "micro:bit" link - this will take you to the BBC micro:bit app.

◈

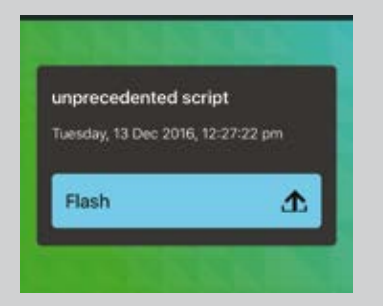

♠

Then tap on the 'Flash' button and the code will flash to your micro:bit.

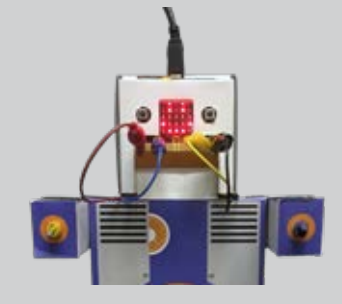

An example of Dimm

Now you're officially a robot inventor, it's time to enjoy learning how you can use Dimm to learn lots more about robots and coding.

For lots of exciting projects & activities you can do with Dimm using the sensors in the pack visit:

www.binarybots.tech

♠

◈

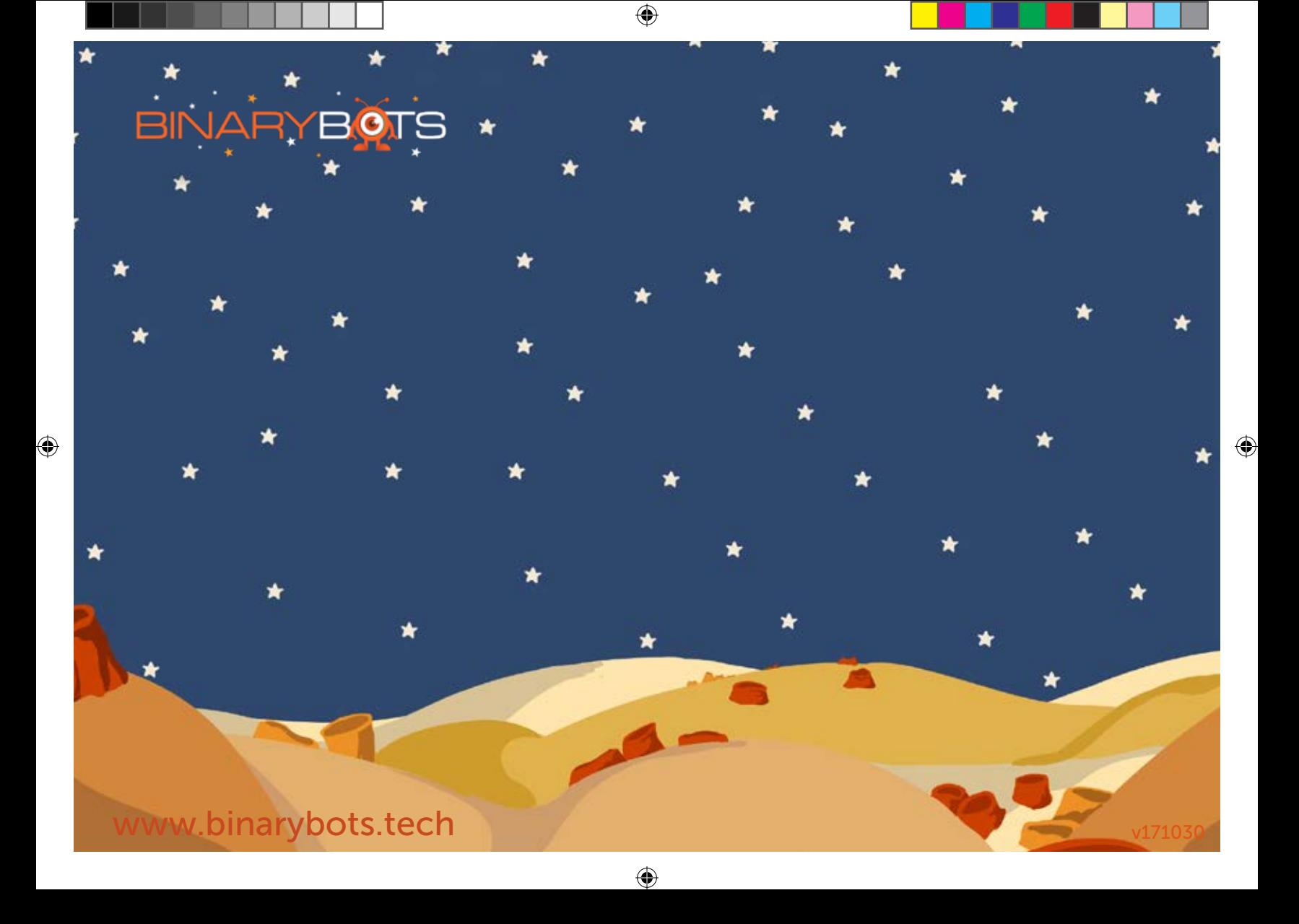